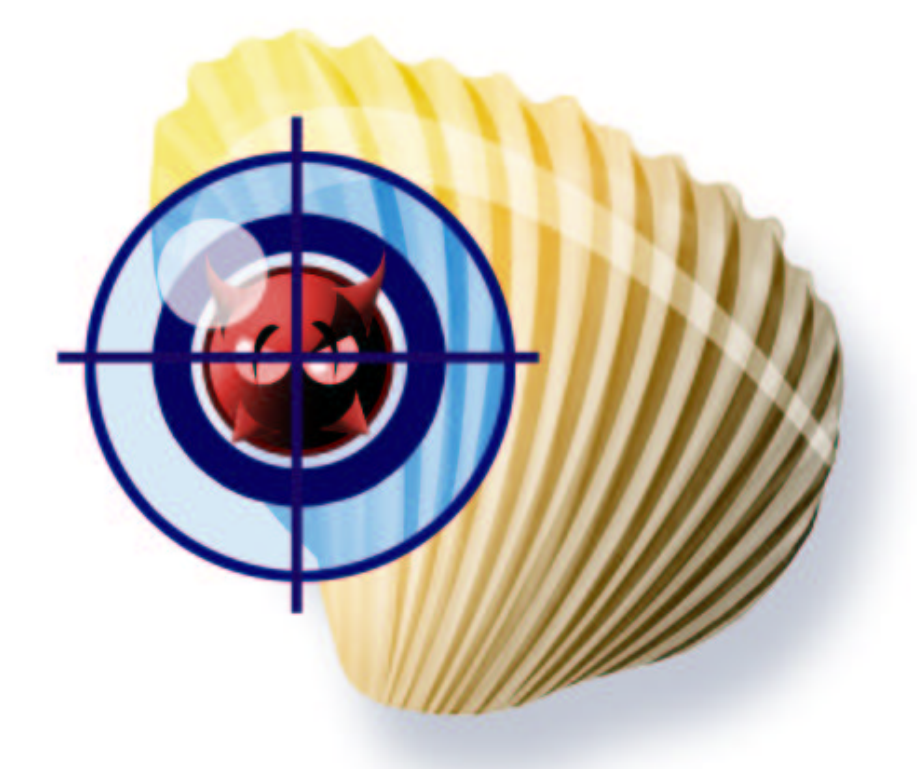

Clam AntiVirus 0.80rc *User Manual*

# **Contents**

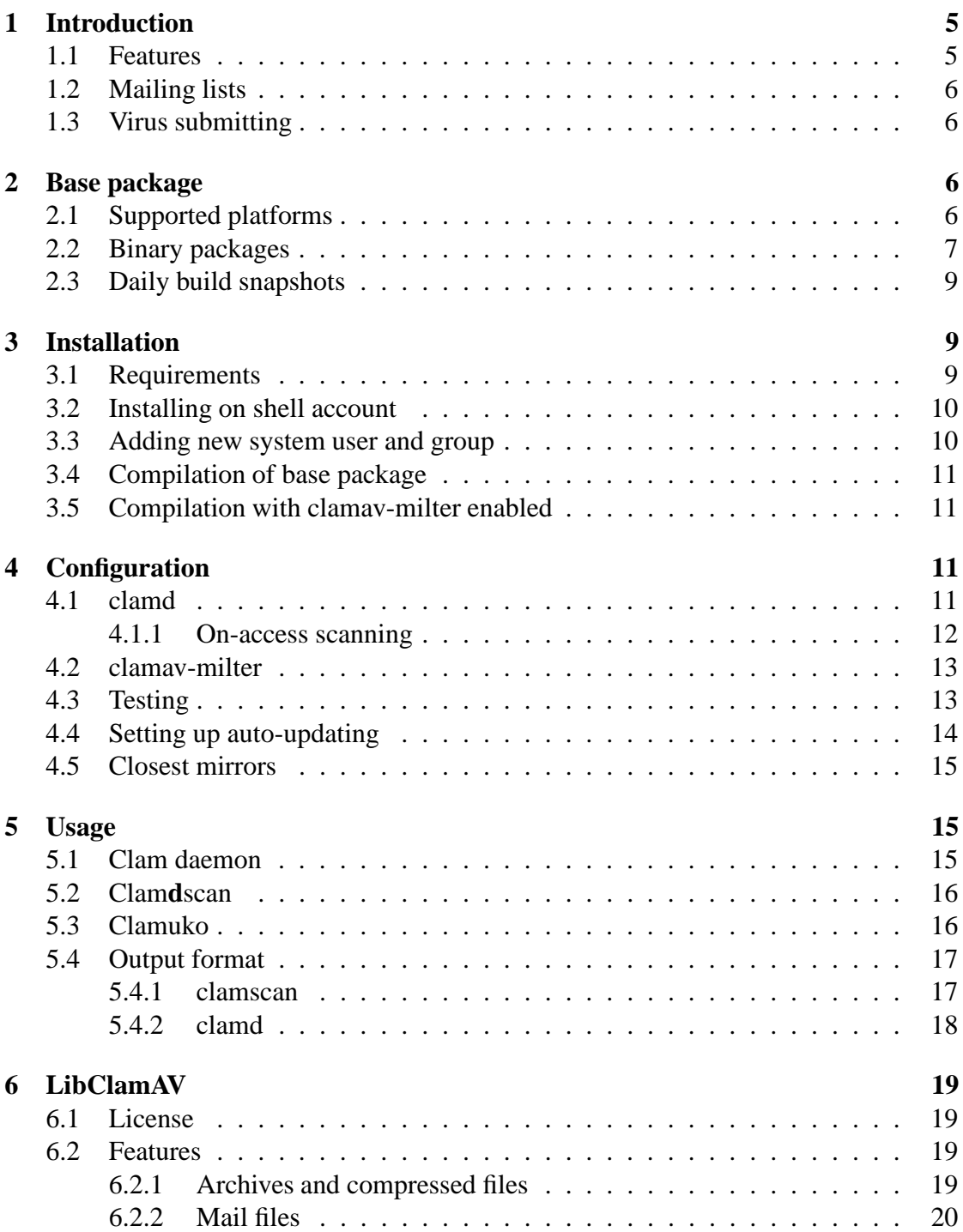

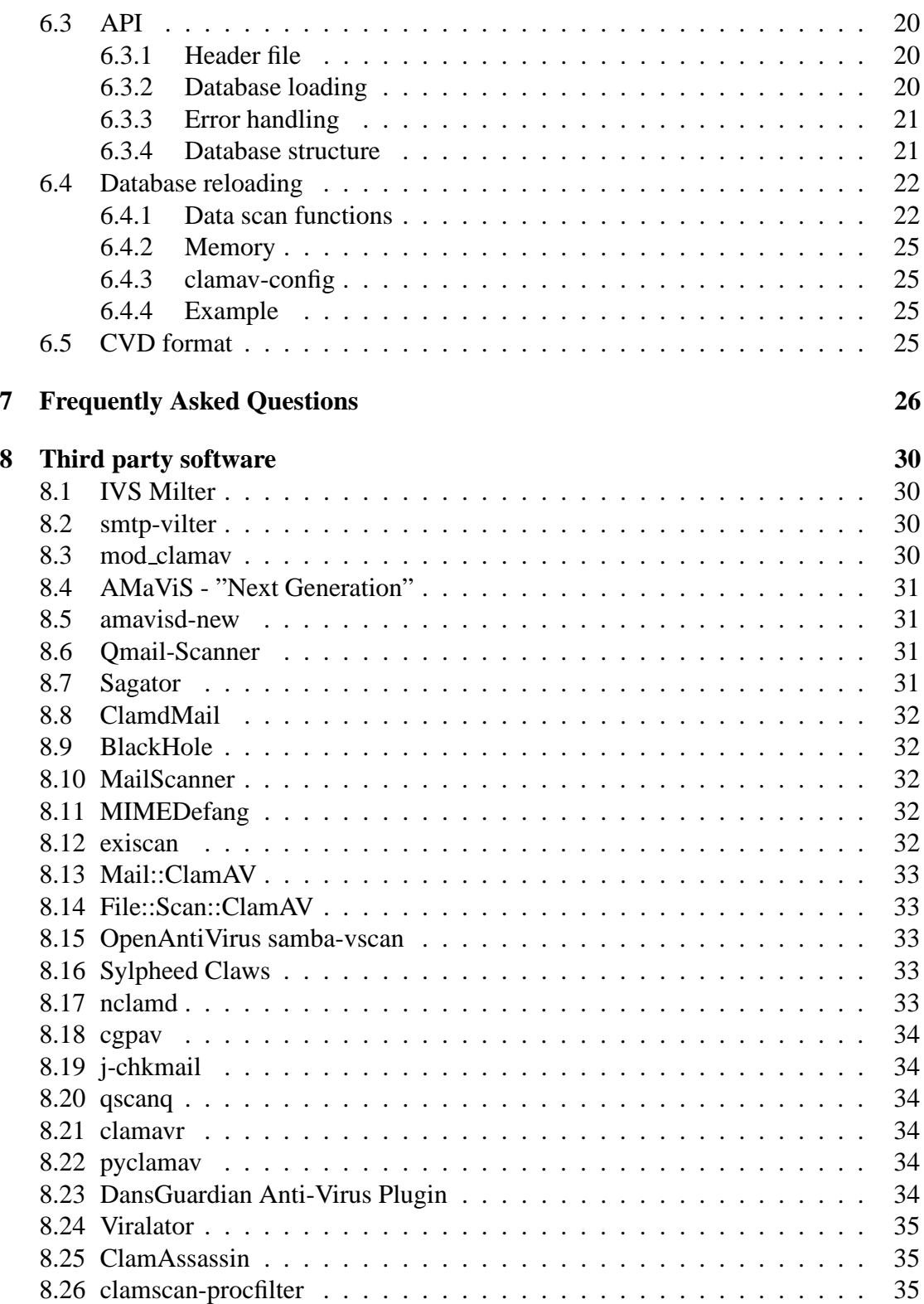

**2**

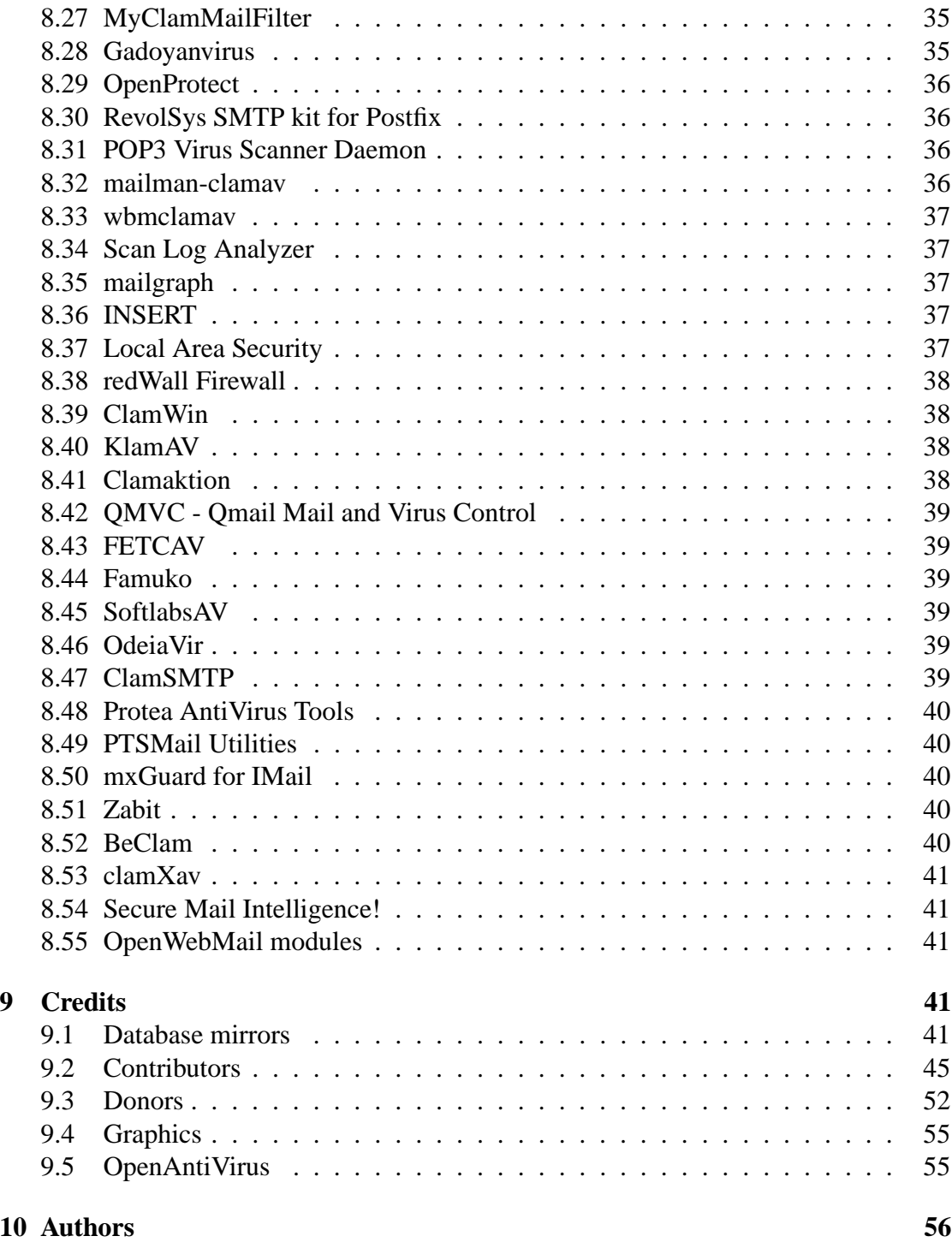

ClamAV User Manual,  $\odot$  2002 - 2004 Tomasz Kojm This document is distributed under the terms of the GNU General Public License v2.

Clam AntiVirus is free software; you can redistribute it and/or modify it under the terms of the GNU General Public License as published by the Free Software Foundation; either version 2 of the License, or (at your option) any later version.

This program is distributed in the hope that it will be useful, but WITHOUT ANY WARRANTY; without even the implied warranty of MERCHANTABILITY or FIT-NESS FOR A PARTICULAR PURPOSE. See the GNU General Public License for more details.

You should have received a copy of the GNU General Public License along with this program; if not, write to the Free Software Foundation, Inc., 675 Mass Ave, Cambridge, MA 02139, USA.

## **1 Introduction**

Clam AntiVirus is an anti-virus toolkit for UNIX, designed for e-mail scanning on mail gateways. It provides a flexible and scalable multi-threaded daemon, a command line scanner, and an advanced tool for automatic database updating via Internet. The package also includes a virus scanner shared library.

### **1.1 Features**

- Licensed under the GNU General Public License, Version 2
- POSIX compliant, portable
- Fast scanning
- Supports on-access scanning (Linux and FreeBSD only)
- Detects over 20000 viruses, worms, and trojans, including Microsoft Office and MacOffice macro viruses
- Scans within archives and compressed files (also protects against archive bombs), built-in support includes:
	- **–** Zip
	- **–** RAR (2.0)
	- **–** Tar
	- **–** Gzip
	- **–** Bzip2
	- **–** MS OLE2
	- **–** MS Cabinet Files
	- **–** MS CHM (Compiled HTML)
	- **–** MS SZDD compression format
- Supports Portable Executable files compressed with:
	- **–** UPX
	- **–** FSG
	- **–** Petite
- Powerful mail scanner
- Advanced database updater with support for digital signatures and DNS based database version queries

### **1.2 Mailing lists**

If you have a trouble installing or using ClamAV try to ask on our mailing lists. There are four lists available:

- clamav-announce\*lists.sf.net info about new versions, moderated<sup>1</sup>.
- **clamav-users\*lists.sf.net** user questions
- **clamav-devel\*lists.sf.net** technical discussions
- **clamav-virusdb\*lists.sf.net** database update announcements

You can subscribe and search the mailing list archives at: http://www.clamav.net/ ml.html

### **1.3 Virus submitting**

If you have got a virus that is not detected by your ClamAV with the latest databases, please check it with the *ClamAV Online Specimen Scanner*:

http://test-clamav.power-netz.de/

and then submit it on our website:

http://www.clamav.net/sendvirus.html

## **2 Base package**

### **2.1 Supported platforms**

All popular operating systems are supported. Clam AntiVirus was tested on:

- GNU/Linux
- Solaris
- FreeBSD
- OpenBSD  $^2$
- $\bullet$  AIX 4.1/4.2/4.3/5.1

<sup>&</sup>lt;sup>1</sup>Subscribers are not allowed to post to the mailing list <sup>2</sup>Installation from a port is recommended.

- HPUX 11.0
- SCO UNIX
- IRIX 6.5.20f
- Mac OS X
- BeOS
- Cobalt MIPS boxes
- Cygwin
- Windows Services for Unix 3.5 (Interix)

Some features may not be available on your operating system. If you are successfuly running Clam AntiVirus on a system not listed above please let us know.

#### **2.2 Binary packages**

**Debian**

The package is maintained by Stephen Gran and Thomas Lamy. ClamAV has been officially included in the Debian distribution starting from the Sarge release. Run apt-cache search clamav to find the name of the packages available for installation. Unofficial packages for Woody and Sarge are available and they are usually more recent than official ones. Add the following lines to your /etc/apt/sources.list:

```
stable/woody (i386):
deb http://people.debian.org/˜sgran/debian woody main
deb-src http://people.debian.org/˜sgran/debian woody main
testing/sarge (i386):
deb http://people.debian.org/˜sgran/debian sarge main
deb-src http://people.debian.org/˜sgran/debian sarge main
```
Feel free to search for clamav on http://www.apt-get.org too.

#### **RedHat - Fedora**

The packages are maintained by Petr Kristof. Fedora1: http://crash.fce.vutbr.cz/crash-hat/1/clamav/ Fedora2: http://crash.fce.vutbr.cz/crash-hat/2/clamav/ Devel snapshots: http://crash.fce.vutbr.cz/crash-hat/testing/2/ Please follow the instructions at http://crash.fce.vutbr.cz/yum-repository. html and then run:

```
yum update clamav
or
up2date -u clamav
```
Another very good repository is maintained by Dag Wieers: http://dag.wieers. com/packages/clamav/

#### **PLD Linux Distribution**

The RPM packages for the Polish(ed) Linux Distribution are maintained by Arkadiusz Miskiewicz (visit http://www.pld-linux.org).

#### **Mandrake**

A RPM package for Mandrake is available on Mandrake's mirrors and is maintained by Oden Eriksson. Another set of RPM packages are available at ftp: //ftp.neocat.org/pub/ and are maintained by Bill Randle.

#### **Slackware**

Slackware packages without milter support are maintained by Jay Scott Raymond. You can find them at http://webpages.charter.net/jay\_scott\_raymond/ linux/slackages/ If you need milter enabled ClamAV try Peter Kaagman's packages available at http://bilbos-stekkie.com/clamav/ Both of them are also available at http://www.linuxpackages.net

 **SuSE** SuSE 8.2 and 9.1 RPMs are maintained by Joe Benden. You can download them at http://www.ispservices.com/clamav.html. Official ClamAV packages for SuSE are maintained by Reinhard Max.

#### **FreeBSD**

The official FreeBSD port is maintained by Masahiro Teramoto. There are two version available: clamav and clamav-devel. You can find both of them under /usr/ports/security/

#### **OpenBSD**

The unofficial port for OpenBSD is available at: http://www.fatbsd.com/ openbsd/clamav/

#### **NetBSD**

The official port is available.

**AIX**

The binary packages for AIX are available in AIX PDSLIB, UCLA http://aixpdslib.seas.ucla.edu/packages/clamav.html

### **Mac OS X**

There's a binary package available at http://clamav.darwinports.com/ clamXav (see 8.53), a GUI for ClamAV running on MacOS X, is available at http://www.markallan.co.uk/clamXav

#### **BeOS**

BeClam is a port of ClamAV for the BeOS operating system. It includes a very simple GUI. Get it at http://www.bebits.com/app/3930

#### **MS Windows - Cygwin**

All major features of ClamAV are implemented under Win32 using the Cygwin compatibility layer. You can download a self installing package at http://www.sosdg.org/clamav-win32/index.php

#### **MS Windows - Interix**

A binary package of ClamAV for Interix is maintained at http://www.interopsystems.com/tools/warehouse.htm

#### **MS Windows - graphical version**

A standalone GUI version is also available. See ClamWin in the *Third Party Software* section (8.39).

### **2.3 Daily build snapshots**

Thanks to Fajar A. Nugraha you can download daily builds (from daily snapshots) for the following operating systems:

- SPARC Solaris 8/9
- DEC OSF (built on Tru64 UNIX V5.0A)
- AIX (built on AIX Version 5.1)
- Linux i386 with glibc 2.3 (compiled on Fedora Core 1, works on  $RH \geq 8$ )
- Win32/Cygwin (compiled on XP)

They're available at http://clamav.or.id

## **3 Installation**

### **3.1 Requirements**

The following elements are required to compile ClamAV:

- zlib and zlib-devel packages
- gcc compiler suite (both 2.9x and 3.x are supported)

The following packages are optional but **highly recommended**:

- bzip2 and bzip2-devel library
- GNU MP 3

It's very important to install the GMP package because it allows freshclam to verify the digital signatures of the virus databases. If freshclam was compiled without GMP support it will display "SECURITY WARNING: NO SUPPORT FOR DIGITAL SIGNATURES" on every update. You can download GNU MP at http://www.swox.com/gmp

A note for Solaris/SPARC users: you must set the *ABI* system variable to 32 (e.g. setenv ABI 32) before running the configuration script of GPM.

### **3.2 Installing on shell account**

To install ClamAV on a shell account (e.g. on some shared host) you don't need to create any additional users or groups. Assuming your home directory is /home/gary you should build it as follows:

```
$ ./configure --prefix=/home/gary/clamav --disable-clamav
$ make; make install
```
To test your installation execute:

\$ ˜/clamav/bin/freshclam \$ ˜/clamav/bin/clamscan ˜

The --disable-clamav switch disables testing for the existence of the *clamav* user and group but clamscan would still require an unprivileged account to work in a superuser mode.

#### **3.3 Adding new system user and group**

If you are installing ClamAV for the first time, you have to add a new user and group to your system: <sup>3</sup>

 $3Cygwin$  note: If you don't have /etc/passwd you can skip this procedure

4 Configuration **11**

```
# groupadd clamav
# useradd -g clamav -s /bin/false -c "Clam AntiVirus" clamav
```
Consult a system manual if your OS doesn't have *groupadd* and *useradd* utilities. The account should be locked in */etc/passwd* or */etc/shadow*.

### **3.4 Compilation of base package**

Once you have created the clamav user and group, please extract the archive:

```
$ zcat clamav-x.yz.tar.gz | tar xvf -
$ cd clamav-x.yz
```
Assuming you want to install the configuration files in /etc, configure the package as follows:

```
$ ./configure --sysconfdir=/etc
```
Currently *gcc* is required for to compile ClamAV.

```
$ make
$ su -c "make install"
```
In the last step software is installed in the /usr/local directory and the config file goes to /etc. **WARNING: Never enable the SUID or SGID bits in Clam AntiVirus binaries.**

#### **3.5 Compilation with clamav-milter enabled**

libmilter and its development files are required. To enable clamav-milter configure ClamAV with

```
$ ./configure --enable-milter
```
# **4 Configuration**

#### **4.1 clamd**

If you are going to use the daemon you have to edit the configuration file (in other case clamd won't run):

```
$ clamd
ERROR: Please edit the example config file /etc/clamd.conf.
```
This shows the location of the default configuration file. The format and options of this file are fully described in the *clamd.conf(5)* manual. The config file is well commented and configuration should be straightforward.

#### **4.1.1 On-access scanning**

An interesting feature of clamd is on-access scanning based on the Dazuko module, available from http://dazuko.org. **This is not required to run clamd - furthermore, you shouldn't run Dazuko on production systems**. The special thread in clamd responsible for a communication with Dazuko is called "Clamuko" (due to the funny name of Dazuko) and it's only supported on Linux and FreeBSD. To compile dazuko execute:

```
$ tar zxpvf dazuko-a.b.c.tar.gz
$ cd dazuko-a.b.c
$ make dazuko
or
$ make dazuko-smp (for smp kernels)
$ su
# insmod dazuko.o
# cp dazuko.o /lib/modules/'uname -r'/misc
# depmod -a
```
Depending on your Linux distribution you have to add a "dazuko" entry to */etc/modules* or run the module during system's startup by adding

modprobe dazuko

to some startup file. You must also create a new device:

```
$ cat /proc/devices | grep dazuko
254 dazuko
$ su -c "mknod -m 600 /dev/dazuko c 254 0"
```
Now configure Clamuko in clamd.conf and read the 5.3 section.

### **4.2 clamav-milter**

Nigel Horne's clamav-milter is a very fast email scanner designed for Sendmail. It's written entirely in C and only depends on clamd. You can find detailed installation instructions in the INSTALL file that comes with the clamav-milter sources. Basically, to connect it with Sendmail add the following lines to /etc/mail/sendmail.mc:

```
INPUT_MAIL_FILTER('clmilter','S=local:/var/run/clmilter.sock,
F=, T=S:4m:R:4m')dnl
define('confINPUT_MAIL_FILTERS', 'clmilter')
```
Check entry in clamd.conf of the form:

LocalSocket /var/run/clamd.sock

Start clamav-milter

```
/usr/local/sbin/clamav-milter -lo /var/run/clmilter.sock
```
and restart sendmail.

### **4.3 Testing**

Try to scan recursively the source directory:

```
$ clamscan -r -l scan.txt clamav-x.yz
```
It should find some test files in the clamav-x.yz/test directory. The scan result will be saved in the scan.txt log file  $^4$ . To test clamd, start it and use clamdscan (or connect directly to its socket and run the SCAN command instead):

```
$ clamdscan -l scan.txt clamav-x.yz
```
<sup>4</sup>To get more info on clamscan options execute man clamscan

### **4.4 Setting up auto-updating**

freshclam is a default database updater for Clam AntiVirus. It can work in two modes:

- interactive from command line, verbosely
- daemon alone, silently

When started by a superuser it drops privileges and switches to the *clamav* user. freshclam usesthe database.clamav.net round-robin DNS which automatically selects a database mirror9.1. freshclam is an advanced tool: supports database version verification through DNS, proxy servers (with authentication), digital signatures and various error scenarios. **Quick test: run freshclam (as superuser) with no parameters and check the output.** If everything is OK you may create the log file in /var/log (owned by *clamav* or another user freshclam will be running as (--user):

```
# touch /var/log/clam-update.log
# chmod 600 /var/log/clam-update.log
# chown clamav /var/log/clam-update.log
```
Now you *should* edit the configuration file (freshclam.conf or clamd.conf if they're merged) and configure the *UpdateLogFile* directive to point to the created log file. Finally, to run freshclam in the daemon mode execute:

# freshclam -d

The other method is to use the *cron* daemon. You have to add the following line to the crontab of the **root** or **clamav** users:

N \* \* \* \* /usr/local/bin/freshclam --quiet

to check for a new database every hour. **N should be a number between 1 and 59 of your choice. Please don't choose any multiple of 10, because there are already too many servers using those time slots.** Proxy settings are only configurable via the configuration file and freshclam will require strict permissions on the config file when HTTPProxyPassword is enabled.

```
HTTPProxyServer myproxyserver.com
HTTPProxyPort 1234
HTTPProxyUsername myusername
HTTPProxyPassword mypass
```
### **4.5 Closest mirrors**

The DatabaseMirror directive in the config file specifies the database server freshclam will attempt (up to MaxAttempts times) to download the database from. The default database mirror is clamav.database.net but multiple directives are allowed. In order to download the database from the closest mirror you should configure freshclam to use db.xx.clamav.net where xx represents your country code. For example, if your server is in "Ascension Island" you should add the following lines to freshclam.conf:

DatabaseMirror db.ac.clamav.net DatabaseMirror db.local.clamav.net

(do not use clamav.database.net then). The second entry acts as a fallback in case the connection to the first mirror fails for some reason. The full list of two-letters country codes is available at http://www.iana.org/cctld/cctld-whois.htm

# **5 Usage**

### **5.1 Clam daemon**

clamd is a multi-threaded daemon that uses *libclamav* to scan files against viruses. It may work in one of the two network modes, listening on a:

- Unix (local) socket
- TCP socket

The daemon is fully configurable via the clamd.conf file  $5$ . clamd recognizes the following commands:

- **PING** Check daemon state (should reply with "PONG").
- **VERSION** Print program and database versions.
- **RELOAD** Reload databases.
- **SHUTDOWN** Perform a clean exit.

 $5$ man 5 clamd.conf

- **SCAN file/directory** Scan file or directory (recursively) with archive support enabled (a full path is required).
- **RAWSCAN file/directory** Scan file or directory (recursively) with archive support disabled (a full path is required).
- **CONTSCAN file/directory** Scan file or directory (recursively) with archive support enabled and do not stop scanning if virus is found.
- **STREAM** Scan stream: clamd will return a new port number you should connect to and send data to scan.
- **SESSION, END** Start/end a clamd session you can do multiple commands per TCP session (WARNING: due to the clamd implementation the **RELOAD** command will break the session).

and reacts on the special signals:

- **SIGTERM** perform a clean exit
- **SIGHUP** reopen a log file
- **SIGUSR2** reload the database

### **5.2 Clamdscan**

clamdscan is a simple clamd client. In many cases you can use it as a clamscan replacement but you must remember that:

- it only depends on clamd
- although accepts the same command line options as clamscan most of them are ignored because must be enabled directly in clamd
- scanned files must be accessible for clamd
- it can't use external unpackers

### **5.3 Clamuko**

Clamuko is a special thread in clamd that performs on-access scanning under Linux and FreeBSD and shares internal virus database with the daemon. **You must follow some important rules when using it:**

- Always stop the daemon cleanly using the SHUTDOWN command or the SIGTERM signal. In other case you can lose an access to protected files until the system is restarted.
- Never protect a directory your mail-scanner software uses for attachment unpacking. Access to all infected files will be automatically blocked and the scanner (even clamd) won't be able to detect any virus. In the result **all infected mails will be delivered.**

For example, to protect a whole system add the following lines to clamd.conf:

```
ClamukoScanOnAccess
ClamukoIncludePath /
ClamukoExcludePath /proc
ClamukoExcludePath /temporary/dir/of/your/mail/scanning/software
```
You can also use clamuko to protect files on Samba/Netatalk but far more better and safe idea is to use the **samba-vscan** module 8.15. NFS is not supported because Dazuko doesn't intercept NFS access calls.

### **5.4 Output format**

#### **5.4.1 clamscan**

clamscan by default writes all messages to **stderr**. Run it with --stdout enabled to redirect them to the standard output. An example of the clamscan output is:

```
/tmp/test/removal-tool.exe: Worm.Sober FOUND
/tmp/test/md5.o: OK
/tmp/test/blob.c: OK
/tmp/test/message.c: OK
/tmp/test/error.hta: VBS.Inor.D FOUND
```
When a virus is found its name is printed between the filename: and FOUND strings. In case of archives the scanner depends on libclamav and only prints the first virus found within an archive:

```
zolw@localhost:/tmp$ clamscan malware.zip
malware.zip: Worm.Mydoom.U FOUND
```
*TIP: You can force clamscan to list all infected files in an archive using –no-archive (that disables transparent decompressors built into libclamav) and external decompressors: –unzip –unrar...*.

```
zolw@localhost:/tmp$ clamscan --no-archive --unzip malware.zip
Archive: /tmp/malware.zip
  inflating: test1.exe
          inflating: test2.exe
  inflating: test3.exe
/tmp/clamav-77e7bfdbb2d3872b/test1.exe: Worm.Mydoom.U FOUND
/tmp/clamav-77e7bfdbb2d3872b/test2.exe: Trojan.Taskkill.A FOUND
/tmp/clamav-77e7bfdbb2d3872b/test3.exe: Worm.Nyxem.D FOUND
/tmp/malware.zip: Infected Archive FOUND
```
#### **5.4.2 clamd**

clamd uses a clamscan compatible output format:

```
zolw@localhost:˜$ telnet localhost 3310
Trying 127.0.0.1...
Connected to localhost.
Escape character is 'ˆ]'.
SCAN /home/zolw/test
/home/zolw/test/clam.exe: ClamAV-Test-File FOUND
Connection closed by foreign host.
```
In the **SCAN** mode it closes the connection when the first virus is found.

```
SCAN /home/zolw/test/clam.zip
/home/zolw/test/clam.zip: ClamAV-Test-File FOUND
```
**CONTSCAN** continues scanning even if virus was already found. Error messages are printed in the following format:

SCAN /no/such/file /no/such/file: Can't stat() the file. ERROR

# **6 LibClamAV**

libclamav is a simple and easy way to add a virus protection to your software. The library is thread-safe and transparently recognizes and scans within archives, mail files, MS Office document files, executables and other file formats.

### **6.1 License**

libclamav is licensed under the GNU GPL license. That means you are **not allowed** to link commercial, close source applications against it<sup>6</sup>. All software using libclamav must be GPL compliant.

### **6.2 Features**

#### **6.2.1 Archives and compressed files**

The library has a built-in support for the following formats:

- $\bullet$  Zip
- RAR  $(2.0)$
- Tar
- $\bullet$  Gzip
- $\bullet$  Bzip2
- MS OLE2
- MS Cabinet Files
- MS CHM (Compiled HTML)
- MS SZDD compression format
- UPX (all versions)
- FSG (1.3, 1.31, 1.33)
- Petite  $(2.x)$

<sup>6</sup>You can still use clamd or clamscan instead

Due to license issues support for RAR 3.0 archives is currently not available in libclamav (they will cause RAR module failure. error message). You can scan them with help of external unpackers in clamscan, though.

```
$ clamscan --unrar clam-error.rar
/home/zolw/test/clam-error.rar: RAR module failure.
UNRAR 3.00 freeware Copyright (c) 1993-2002 Eugene Roshal
Extracting from /home/zolw/test/clam-error.rar
Extracting clam.exe OK
All OK
/tmp/44694f5b2665d2f4/clam.exe: ClamAV-Test-File FOUND
/home/zolw/test/clam-error.rar: Infected Archive FOUND
```
#### **6.2.2 Mail files**

Advanced mail scanner built into libclamav transparently scans e-mails for infected attachments. All popular UNIX mail formats are supported.

### **6.3 API**

#### **6.3.1 Header file**

Every program using libclamav must include the clamav.h header file:

```
#include <clamav.h>
```
#### **6.3.2 Database loading**

The following set of functions provides an interface to database initialisation mechanisms:

```
int cl_loaddb(const char *filename, struct cl_node **root,
unsigned int *signo);
```

```
int cl loaddbdir(const char *dirname, struct cl node **root,
unsigned int *signo);
```

```
const char *cl retdbdir(void);
```
cl\_loaddb loads selected database while cl\_loaddbdir loads all databases from a dirname directory. cl\_retdbdir returns a default (hardcoded) database directory path. After an initialisation an internal database representation will be saved under root (which must initially point to NULL) and a number of loaded signatures will be **added**  $<sup>7</sup>$  to virnum. You can eventually pass NULL if don't care about a signature counter.</sup> Both cl\_loaddb and cl\_loaddbdir functions return 0 on success and a non-negative value on failure.

```
...
    struct cl node *root = NULL;
    int ret, signo = 0;
ret = cl_loaddbdir(cl_retdbdir(), &root, &signo);
```
#### **6.3.3 Error handling**

Use cl\_strerror to convert error codes into human readable messages. The function returns a statically allocated string:

```
if(ret) {
   printf("cl_loaddbdir() error: %s\n", cl_strerror(ret));
    exit(1);}
```
#### **6.3.4 Database structure**

Now initialise internal transitions with cl\_build.

```
int cl_build(struct cl_node *root);
```
In our example:

```
if((ret = cl_bbuild(root)))printf("cl_build() error: %s\n", cl_strerror(ret));
```
 $7$ Remember to initialize the virus counter variable with 0.

6 LibClamAV **22**

#### **6.4 Database reloading**

The most important thing is to keep the internal instance of the database up to date. You can watch database changes with the cl\_stat functions family.

```
int cl_statinidir(const char *dirname, struct cl_stat *dbstat);
int cl_statchkdir(const struct cl_stat *dbstat);
int cl_statfree(struct cl_stat *dbstat);
```
Initialization:

```
...
    struct cl stat dbstat;
memset(&dbstat, 0, sizeof(struct cl_stat));
cl_statinidir(dbdir, &dbstat);
```
To check for a change you only need to call cl\_statchkdir:

```
if(cl_statchkdir(\& dbstat) == 1) {
    reload_database...;
    cl statfree(&dbstat);
    cl_statinidir(cl_retdbdir(), &dbstat);
}
```
Remember to reinitialize the structure after reload.

#### **6.4.1 Data scan functions**

It's possible to scan a buffer, a descriptor, or a file with:

```
int cl_scanbuff(const char *buffer, unsigned int length,
const char **virname, const struct cl node *root);
```

```
int cl_scandesc(int desc, const char **virname, unsigned
long int *scanned, const struct cl node *root, const
struct cl_limits *limits, unsigned int options);
```

```
int cl_scanfile(const char *filename, const char **virname,
unsigned long int *scanned, const struct cl node *root,
const struct cl_limits *limits, unsigned int options);
```
All the functions save a virus name under virname pointer. It points to a field in the internal database structure and must not be released directly. If the scanned pointer is not NULL the functions will increase a value represented by this pointer by a size of scanned data in CL\_COUNT\_PRECISION units. The last two functions also support archive limits required to protect against Denial of Service attacks.

```
struct cl_limits {
    int maxreclevel; /* maximal recursion level */
    int maxfiles; /* maximal number of files to be
                   * scanned within archive
                   */
    int maxratio; /* maximal compression ratio */
    short archivememlim; /* limit memory usage for bzip2 (0/1) */
    long int maxfilesize; /* archived files larger than this
                           * value will not be scanned
                           */
};
```
The options argument configures the scan engine and supports the following flags (that can be combined using bit operators):

#### **CL SCAN STDOPT**

This is an alias for a recommended set of scan options. You should use it to make your software ready for new features in future versions of libclamav.

**CL SCAN RAW**

It does nothing. Please use it (alone) if you don't want to scan any special files.

**CL SCAN ARCHIVE**

This flag enables transparent scanning of various archive formats.

**CL SCAN BLOCKENCRYPTED**

With this flag the library marks encrypted archives as viruses (Encrypted.Zip, Encrypted.RAR).

#### **CL SCAN BLOCKMAX**

Mark archives as viruses if maxfiles, maxfilesize, or maxreclevel limit is reached.

**CL SCAN MAIL**

It enables support for mail files.

#### **CL SCAN MAILURL**

The mail scanner will download and scan URLs listed in a mail body. This flag should not be used on loaded servers. Due to potential problems please do not enable it by default but make it optional.

#### **CL SCAN OLE2**

Enables support for Microsoft Office document files.

#### **CL SCAN PE**

This flag enables scanning withing Portable Executable files and allows libclamav to unpack UPX, Petite, and FSG compressed executables.

#### **CL SCAN BLOCKBROKEN**

libclamav will try to detect broken executables and mark them as Broken.Executable.

#### **CL SCAN HTML**

This flag enables HTML normalisation (including JScript decryption).

All functions return  $0$  (CL\_CLEAN) if the file is clean, CL\_VIRUS when virus is detected and an another value on failure.

```
...
    struct cl_limits limits;
    const char *virname;
memset(&limits, 0, sizeof(struct cl_limits));
/* maximal number of files in archive */;
limits.maxfiles = 1000
/* maximal archived file size */
limits.maxfilesize = 10 * 1048576; /* 10 MB */
/* maximal recursion level */
limits.maxreclevel = 5;
/* maximal compression ratio */
limits.maxratio = 200;
/* disable memory limit for bzip2 scanner */
limits.archivememlim = 0;
if((ret = cl_scanfile("/home/zolw/test", &virname, NULL, root,
&limits, CL_STDOPT)) == CL_VIRUS) {
    printf("Detected %s virus.\n", virname);
} else {
    printf("No virus detected.\n");
    if(ret != CL_CLEAN)
```
}

```
printf("Error: %s\n", cl_strerror(ret));
```
#### **6.4.2 Memory**

Because the internal database uses a few megabytes of memory you should release it if you no longer need to scan files.

```
void cl_free(struct cl_node *root);
```
#### **6.4.3 clamav-config**

Use clamav-config to check libclamav compilation information.

```
zolw@localhost:˜$ clamav-config --libs
-L/usr/local/lib -lz -lbz2 -lgmp -lpthread
zolw@localhost:˜$ clamav-config --cflags
-I/usr/local/include -g -O2
```
#### **6.4.4 Example**

You will find an example scanner application in the clamav sources (/example). Remember all programs based on libclamav must be linked against it:

```
gcc -Wall ex1.c -o ex1 -lclamav
```
### **6.5 CVD format**

CVD (ClamAV Virus Database) is a digitally signed tarball file that contains one or more databases. The header is a 512 bytes long string with colon separated fields:

```
ClamAV-VDB:build time:version:number of signatures:functionality
level required:MD5 checksum:digital signature:builder name:build time (sec)
```
sigtool --info displays detailed information on CVD files:

```
zolw@localhost:/usr/local/share/clamav$ sigtool -i daily.cvd
Build time: 11 Sep 2004 21-07 +0200
Version: 487
# of signatures: 1189
Functionality level: 2
Builder: ccordes
MD5: a3f4f98694229e461f17d2aa254e9a43
Digital signature: uwJS6d+y/9g5SXGE0Hh1rXyjZW/PGK/zqVtWWVL3/tfHEn
A17z6VB2IBR2I/OitKRYzmVo3ibU7bPCJNgi6fPcW1PQwvCunwAswvR0ehrvY/4ks
UjUOXo1VwQlW7l86HZmiMUSyAjnF/gciOSsOQa9Hli8D5uET1RDzVpoWu/id
Verification OK.
```
# **7 Frequently Asked Questions**

The FAQ section is maintained by Luca Gibelli.

 **What does WARNING: Current functionality level = 1, required = 2 mean?** The functionality level of the database determines which scanner engine version is required to use all of its signatures. If you don't upgrade immediately you will be in big trouble.

**How often is the virus database updated?**

The virus database is usually updated many times per week. Check out http:// news.gmane.org/gmane.comp.security.virus.clamav.virusdb to see our response times to new treats. The virusdb team tries to keep up with the latest worm in the wild. When a new worm spreads out, often it is less than one hour before we release a database update. You can contribute to make the virusdb updating process more efficient by submitting samples and virus signatures from our web interface.

 **I tried to submit a sample through the web interface, but it said the sample is already recognized by ClamAV. My clamscan tells me it's not. I already updated my database, what's wrong with my setup?**

Please run clamscan with the –mbox option. Also check that freshclam and clamscan are using the same path for storing/reading the database.

 **ClamAV crashes/hangs/doesn't compile/doesn't start. Did I find a bug?** Before reporting a bug, please download the latest CVS code and try to reproduce the bug with it. Chances are the bug you encountered has already been fixed. If you really feel like you found a bug, please send a message bugs\*clamav.net.

#### **How do I automatically restart clamd when it dies?**

Set up a cronjob which checks that clamd is up and running every XX minutes. You can find an example script in the contrib/clamdwatch/ directory. You can also read how to run clamd supervised in the docs/clamd\_supervised/ directory.

#### **What does SECURITY WARNING: NO SUPPORT FOR DIGITAL SIGNA-TURES mean?**

The ClamAV package requires the GMP library to verify the digital signature of the virus database. When building ClamAV you need the GMP library and its headers: if you are using Debian just run apt-get install libgmp3-dev, if you are using an RPM based distribution install the gmp-devel package.

#### **How do I keep my virus database up to date?**

ClamAV comes with freshclam, a tool which periodically checks for new database releases and keeps your database up to date.

#### **I'm running ClamAV on a lot of clients on my local network. Can I mirror the database locally so that each client doesn't have to download it from your servers?**

Sure, install a proxy server and then configure your freshclam clients to use it (watch for the HTTPProxyServer parameter in man freshclam.conf). Alternatively, you can configure a local webserver on one of your machines (say machine1.mylan) and let freshclam download the \*.cvd files from http://database. clamav.net to the webserver's DocumentRoot. Finally, change freshclam.conf on your clients so that it reads: DatabaseMirror machine1.mylan First the database will be downloaded to the local webserver and then the other clients on the network will update their copy of the database from it.

#### **How can I list the virus signature names contained in the database?** If you are using a recent version of ClamAV just run: \$sigtool --list-sigs

 **I found an infected file in my HD/floppy/mailbox, but ClamAV doesn't recognize it yet. Can you help me?**

Our virus database is kept up to date with the help of the community. Whenever you find a new virus which is not detected by ClamAV you should fill submit it on our website (go to www.clamav.net and click on *submit sample*). The virusdb team will review your submission and update the database if necessary. Before submitting a new sample:

**–** check that the value of DatabaseDirectory, in both clamd.conf and freshclam.conf, is the same

**–** update your database by running freshclam

**Why is ClamAV calling the XXX virus with another name?**

This usually happens when we add a signature before the other AV vendors. No well-known name is available at that moment so we have to invent one. Renaming the virus after a few days would just confuse people more, so we usually keep on using our name for that virus. The only exception is when a new name is established soon after the signature addition. You can find more info about this in the virus naming page at http://www.clamav.net/cvdinfo.html

- **How do I know when database updates are released?** Subscribe to the *clamav-virusdb* mailing-list.
- **How can I scan a file on my hard disk for viruses without installing ClamAV?** Use the online scanning tool available at http://test-clamav.power-netz. de/
- **I found a false positive in ClamAV virus database. What shall I do?** Fill the form at http://www.clamav.net/sendvirus.html Be sure to select *The file attached is... a false positive*
- **How do I verify the integrity of ClamAV sources?** Using GnuPG (http://www.gnupg.org/) you can easily verify the authenticity of your stable release downloads by using the following method:
	- **–** Download Tomasz Kojm's key from the clamav.net site:
		- \$ wget http://www.clamav.net/gpg/tkojm.gpg
	- **–** Import key into your local public ring: \\$ gpg --import tkojm.gpg
	- **–** Download the stable release AND the corresponding .sig file to the same directory.
		- \$ wget http://prdownloads.sourceforge.net/clamav/clamav-X.XX.tar.gz
		- \$ wget http://prdownloads.sourceforge.net/clamav/clamav-X.XX.tar.gz.sig
	- **–** Verify that the stable release download is signed with the proper key: \$ gpg --verify clamav-X.XX.tar.gz.sig
	- **–** Make sure the resulting output contain the following information: Good signature from Tomasz Kojm (tk at lodz.tpnet.pl)

#### **Can ClamAV disinfect files?**

No, it can't. We will add support for disinfecting OLE2 files in one of the next

stable releases. There are no plans for disinfecting other types of files. There are many reasons for it: cleaning viruses from files is virtually pointless these days. It is very seldom that there is anything useful left after cleaning, and even if there is, would you trust it?

 **When using clamscan, is there a way to know which message within an mbox is infected?**

No, clamscan stops at the first infected message. You can convert the mbox to Maildir format, run clamscan on it and then convert it back to mbox format. There are many tools available which can convert to and from Maildir format: formail, mbox2maildir and maildir2mbox.

 **I'm running Qmail+Qmail-Scanner+ClamAV and get the following error in my mail logs:** *clamdscan: corrupt or unknown clamd scanner error or memory/resource/perms problem***. What's wrong with it?**

Most likely clamd is not running at all, or you are running Qmail-Scanner and clamd under a different uid. If you are running Qmail-Scanner as qscand (default setting) you could put User qscand inside your clamd.conf file and restart clamd. Remember to check that qscand can create clamd.ctl (usually located at /var/run/clamav/clamd.ctl). Same thing applies to the log file.

#### **How do I use ClamAV with p3scan?**

Add the following lines to your pop3vscan configuration file:

```
virusregexp = .*: (.*) FOUND
scanner = /usr/bin/clamdscan --no-summary -i
scannertype = basic
```
**Where can I ask questions about using ClamAV?**

Subscribe to our *clamav-users* mailing-list at http://www.clamav.net/ml.html

 **Where can I get the latest CVS snapshot of ClamAV?** Basically, there are two ways:

```
– Run
```
cvs -d:pserver: anonymous @ cvs.sourceforge.net:/cvsroot/clamav co clamav-d

- **–** Visit http://www.clamav.net/snapshot/
- **I'm a MS Windows user. Can I take advantage of ClamAV virus protection?** Yes, you can use ClamWin, a port of ClamAV for win32 systems with a very nice graphic interface. Download it at http://www.clamwin.net

#### **Where can I find more information about ClamAV?**

Please read this documentation. You can also try searching the mailing list archives. If you can't find an answer, you can ask for support on the clamav-users mailinglist, but please before doing it, search the archives!

#### **How can I contribute to the ClamAV project?**

There are many ways to contribute to the ClamAV project. See the donations page (http://www.clamav.net/donate.html for more info.

# **8 Third party software**

There are many projects with support for our scanner. Here is the list of software that was tested and is known to work well.

### **8.1 IVS Milter**

**Homepage:** http://ivs-milter.lbsd.net

#### **Supports:** clamd

IVS Milter is a virus and spam scanning milter. The name stands for Industrial Virus + Spam milter. It's designed to be used by anything from home users to large ISP's.

### **8.2 smtp-vilter**

**Homepage:** http://www.etc.msys.ch/software/smtp-vilter **Supports:** clamd

smtp-vilter is a high performance content filter for sendmail using the milter API. The software scans e-mail messages for viruses and drops or marks infected messages. ClamAV is the default scanner backend.

### **8.3 mod clamav**

**Homepage:** http://software.othello.ch/mod\_clamav **Supports:** libclamav, clamd

mod clamav is an Apache virus scanning filter. It was written and is currently maintained by Andreas Muller. The project is very well documented and the installation is quite easy.

### **8.4 AMaViS - "Next Generation"**

**Homepage:** http://sourceforge.net/projects/amavis **Supports:** clamscan

AMaViS-ng is a rewritten, more modular version of amavis-perl/amavisd, developed by Hilko Bengen. Home site:

#### **Installation:**

Please download the newest version (at least 0.1.4). After installation (which is quite easy), please uncomment the following line in amavis.conf:

```
virus-scanner = CLAM
```
and eventually change the path to clamscan in the [CLAM] section:

[CLAM]

clamscan = /usr/local/bin/clamscan

### **8.5 amavisd-new**

**Homepage:** http://www.ijs.si/software/amavisd **Supports:** clamd, clamscan

amavisd-new is a rewritten version of amavis maintained by Mark Martinec.

#### **Installation:**

clamscan is enabled automatically if clamscan binary is found at amavisd-new starup time. clamd is activated by uncommenting its entry in the @av\_scanners list, file /etc/amavisd.conf.

## **8.6 Qmail-Scanner**

**Homepage:** http://qmail-scanner.sf.net **Supports:** clamscan

Please increase the softlimit value if you are going to use it with clamscan.

## **8.7 Sagator**

**Homepage:** http://www.salstar.sk/sagator **Supports:** clamscan, clamd, libclamav

This program is an email antivirus/antispam gateway. It is an interface to the postfix

(or any other smtpd), which runs antivirus and/or spamchecker. Its modular architecture can use any combination of antivirus/spamchecker according to configuration.

## **8.8 ClamdMail**

**Homepage:** http://clamdmail.sf.net **Supports:** clamd

A mail processing client for ClamAV. Small, fast and easy to install.

## **8.9 BlackHole**

**Homepage:** http://iland.net/˜ckennedy/blackhole.shtml **Supports:** clamscan, clamd

BlackHole is an advanced spam / virus filter for Qmail, Postfix, Sendmail, Exim and Courier written by Chris Kennedy. This tool is for advanced administrators (installation is hard).

## **8.10 MailScanner**

**Homepage:** http://www.mailscanner.info

#### **Supports:** clamscan

MailScanner scans all e-mail for viruses, spam and attacks against security vulnerabilities. It is not tied to any particular virus scanner, but can be used with any combination of 14 different virus scanners, allowing sites to choose the "best of breed" virus scanner.

## **8.11 MIMEDefang**

**Homepage:** http://www.roaringpenguin.com/mimedefang **Supports:** clamscan, clamd

This is an efficient mail scanner for Sendmail/milter.

### **8.12 exiscan**

**Homepage:** http://duncanthrax.net/exiscan **Supports:** clamscan, clamd

exiscan is a patch against exim version 4, providing support for content scanning in email messages received by exim. Four different scanning facilities are supported: antivirus, antispam, regular expressions, and file extensions.

## **8.13 Mail::ClamAV**

**Homepage:** http://cpan.gossamer-threads.com/modules/by-authors/id/S/SA/ SABECK/

**Supports:** libclamav

Perl binding for ClamAV.

## **8.14 File::Scan::ClamAV**

```
Homepage: http://search.cpan.org/˜cfaber/File-Scan-ClamAV-1.06/lib/File/
Scan/ClamAV.pm
```
**Supports:** clamd

Scan files and control clamd directly from Perl.

## **8.15 OpenAntiVirus samba-vscan**

**Homepage:** http://www.openantivirus.org/projects.php#samba-vscan **Supports:** clamd

samba-vscan provides on-access scanning of Samba shares. It supports Samba 2.2.x/3.0 with working virtual file system (VFS) support.

## **8.16 Sylpheed Claws**

```
Homepage: http://claws.sylpheed.org
Supports: libclamav
```
Sylpheed Claws is a bleeding edge branch of Sylpheed, a light weight mail user agent for UNIX. It can scan attachments in mail received from POP, IMAP or a local account and optionally delete the mail or save it to a designated folder.

## **8.17 nclamd**

**Homepage:** http://www.kyzo.com/nclamd/ **Supports:** libclamav

nclamd, nclamav-milter and nclamdscan are rewritten versions of the original tools and use processes instead of threads and ripMIME instead of the clamav built-in MIME decoder.

### **8.18 cgpav**

**Homepage:** http://program.farit.ru **Supports:** clamd

This is a fast (written in C) CommuniGate Pro anti-virus plugin with support for clamd.

## **8.19 j-chkmail**

**Homepage:** http://j-chkmail.ensmp.fr **Supports:** libclamav, clamd

j-chkmail is a fast (written in C) filter for sendmail. It does spam and dangerous content (virus) filtering with help of ClamAV. The program supports many modes of monitoring and run time controlling and was designed to work on highly loaded servers. It's an open source software available for free to registered users (for non-commercial usage).

## **8.20 qscanq**

**Homepage:** http://budney.homeunix.net:8080/users/budney/software/qscanq/ index.html

**Supports:** clamscan

qscanq replaces qmail-queue. It initiates a scan (using clamscan or clamdscan) on an incoming email, and returns the exit status of the scanner or of qmail-queue to the caller.

## **8.21 clamavr**

**Homepage:** http://raa.ruby-lang.org/list.rhtml?name=clamavr **Supports:** libclamav

Ruby binding for ClamAV.

## **8.22 pyclamav**

**Homepage:** http://xael.org/norman/python/pyclamav/index.html **Supports:** libclamav

Python binding for ClamAV.

## **8.23 DansGuardian Anti-Virus Plugin**

**Homepage:** http://www.pcxperience.org/dgvirus/ **Supports:** clamscan

DG AVP is a GPL addon that takes the Virus Scanning capabilities of The MailScanner and integrates them into the content filtering web proxy DansGuardian.

## **8.24 Viralator**

**Homepage:** http://viralator.sourceforge.net/ **Supports:** clamscan

Viralator is a perl script that virus scans http downloads on a linux server after passing through the squid proxy server.

## **8.25 ClamAssassin**

**Homepage:** http://drivel.com/clamassassin/ **Supports:** clamscan

clamassassin is a simple script for virus scanning with clamscan which works similarily to spamassassin. It's designed for integration with procmail.

### **8.26 clamscan-procfilter**

**Homepage:** http://www.virtualblueness.net/˜blueness/clamscan-procfilter/ **Supports:** clamscan

A procmail filter for clamscan to work in conjunction with procmail. A new email field, X-CLAMAV, with all the viruses found is generated in the email header.

## **8.27 MyClamMailFilter**

**Homepage:** http://muncul0.w.interia.pl/projects.html#myclammailfilter **Supports:** clamscan

MyClamMailFilter is an e-mail filter for procmail or maildrop. When a virus is found it renames attachments and modifies the subject. It can also rename potentially dangerous attachments looking at their extensions. The software is simple, fast and easy to customize.

## **8.28 Gadoyanvirus**

**Homepage:** http://oss.mdamt.net/gadoyanvirus/ **Supports:** libclamav

gadoyanvirus is a (yet another) virus stopper for qmail. It replaces the original qmailqueue program. It scans incoming messages using the ClamAV anti-virus library. Suspected message will be quarantined and (optionally) a notification message will be sent to the recipients. By default, gadoyanvirus needs QMAILQUEUE patched qmail installation.

## **8.29 OpenProtect**

**Homepage:** http://opencompt.com/ **Supports:** ClamAV via MailScanner

OpenProtect is a server side e-mail protection solution consisting of MailScanner, Spamassassin, ClamAV with support for Sendmail,Postfix, Exim and qmail. It also consists of a fully automatic installer and uninstaller, which configures everything automatically including setting up perl modules and virus scanner settings.

## **8.30 RevolSys SMTP kit for Postfix**

**Homepage:** http://smtp.revolsys.org/ **Supports:** ClamAV via amavisd-new

The RevolSyS SMTP kit for Postfix provides an antispam and antivirus tools installation. It uses amavisd-new, Spamassassin, ClamAV, and Razor. It aims to enhance an already-installed mail server running Postfix.

## **8.31 POP3 Virus Scanner Daemon**

**Homepage:** http://p3scan.sourceforge.net/ **Supports:** clamscan

This is a full-transparent proxy-server for POP3-Clients. It runs on a Linux box with iptables (for port re-direction). It can be used to provide POP3 email scanning from the internet, to any internal network and is ideal for helping to protect your Other OS LAN from harm, especially when used in conjunction with a firewall and other Internet Proxy servers.

## **8.32 mailman-clamav**

**Homepage:** http://www.tummy.com/Software/mailman-clamav **Supports:** clamd

This module includes a Mailman handler for scanning incoming messages through ClamAV. The handler allows Mailman to be configured to hold or discard messages which contain viruses. Particularly useful is the discard option, which prevents list administrators from having to manually deal with viruses.

### **8.33 wbmclamav**

**Homepage:** http://wbmclamav.labs.libre-entreprise.org/ **Supports:** ClamAV

wbmclamav is a webmin module to manage Clam AntiVirus, written by Emmanuel Saracco.

## **8.34 Scan Log Analyzer**

**Homepage:** http://pandaemail.sourceforge.net/av-tools/ **Supports:** ClamAV

Scan analyzer allows you to plot and view graphical representation of log data from virus logs of RAV, ClamAV and Vexira.

## **8.35 mailgraph**

**Homepage:** http://people.ee.ethz.ch/˜dws/software/mailgraph/ **Supports:** clamd

mailgraph is a very simple mail statistics RRDtool frontend for Postfix that produces daily, weekly, monthly and yearly graphs of received/sent and bounced/rejected mail (SMTP traffic).

## **8.36 INSERT**

**Homepage:** http://www.inside-security.de/INSERT\_en.html **Supports:** ClamAV

INSERT (the Inside Security Rescue Toolkit) aims to be a multi-functional, multipurpose disaster recovery and network analysis system. It boots from a credit cardsized CD-ROM and is basically a stripped-down version of Knoppix. It features good hardware detection, fluxbox, emelfm, links-hacked, ssh, tcpdump, nmap, chntpwd, and much more. It provides full read-write support for NTFS partitions (using captive), and the ClamAV virus scanner (including the signature database).

## **8.37 Local Area Security**

**Homepage:** http://www.localareasecurity.com/ **Supports:** ClamAV

Local Area Security Linux is a Live CD distribution with a strong emphasis on security tools and small footprint. It can be used to run ClamAV from a CDROM.

### **8.38 redWall Firewall**

**Homepage:** http://redwall.sourceforge.net/ **Supports:** ClamAV

redWall is a bootable CD-ROM firewall which focuses on web-based reporting of the firewall's status. It supports virus filtering with amavisd-new and ClamAV.

### **8.39 ClamWin**

**Homepage:** http://clamwin.sourceforge.net/ **Supports:** clamscan, freshclam

ClamWin provides Graphical User Interface to Clam AntiVirus scanning engine. It allows to select and scan a folder or file, configure settings and update virus databases. It also includes a Windows Taskbar tray icon. ClamWin also features a context menu handler for Windows Explorer which installs Scan into the right-click explorer menu for files and folders. The package comes with an installer built with InnoSetup. Cygwin dlls are included.

## **8.40 KlamAV**

**Homepage:** http://sourceforge.net/projects/klamav/ **Supports:** ClamAV

A collection of GUI tools for using ClamAV on KDE. Klamscan, a KDE frontend for clamscan, is available via CVS. For the forseeable future, KlamAV will requre ClamAV to be already installed on your machine. Hopefully, KlamAV will soon include freshklam, a sigtool utility, and hopefully an interface for clamuko ('auto-protect' style scanning).

## **8.41 Clamaktion**

**Homepage:** http://web.tiscali.it/rospolosco/clamaktion **Supports:** clamscan

clamaktion is a little utility which allows KDE 3 users to scan files and directories with clamscan from the right-click Konqueror menu.

## **8.42 QMVC - Qmail Mail and Virus Control**

**Homepage:** http://www.fehcom.de/qmail/qmvc.html **Supports:** clamdscan, clamscan

QMVC is an unidirectional mail filter for Qmail. It works in conjunction with the "dotqmail" mechanism for qmail-local and is entirely designed for Qmail (no additional patches required).

### **8.43 FETCAV**

**Homepage:** http://www.thymox.uklinux.net **Supports:** clamscan

FETCAV stands for Front End To Clam AntiVirus. It's a GUI interface to ClamAV and requires Xdialog.

### **8.44 Famuko**

**Homepage:** http://www.campana.vi.it/ottavio/Progetti/Famuko/ **Supports:** libclamav

Famuko is an on-access scanner based on libfam and working in a userspace.

### **8.45 SoftlabsAV**

**Homepage:** http://antivirus.softlabs.info/ **Supports:** clamscan

Softlabs AntiVirus is a generic anti-virus filter for incoming mail servers on Unix, running as plugin for procmail. In addition, it plugs to the Clam AntiVirus scanner (clamscan) if available.

### **8.46 OdeiaVir**

**Homepage:** http://odeiavir.sourceforge.net/ **Supports:** clamdscan

OdeiaVir is an e-mail filter for Qmail or Exim.

### **8.47 ClamSMTP**

**Homepage:** http://memberwebs.com/nielsen/software/clamsmtp/ **Supports:** clamd

ClamSMTP is an SMTP filter for Postfix and other mail servers that checks for viruses using the ClamAV anti-virus software. It aims to be lightweight, reliable, and simple rather than have a myriad of options. Written in C without major dependencies.

### **8.48 Protea AntiVirus Tools**

**Homepage:** http://www.proteatools.com/ **Supports:** clamd

Protea AntiVirus Tools for Lotus Domino scans and cleans automatically attached files and other objects in Domino mail. Clam AntiVirus scanner is used for virus detection. Fully configurable scheduled database scanning offers an additional layer of protection.

## **8.49 PTSMail Utilities**

**Homepage:** http://www.scanmail-software.com/ **Supports:** clamscan

PTSMail uses clamscan as part of the ptsfilter (a sendmail milter).

### **8.50 mxGuard for IMail**

**Homepage:** http://www.mxguard.com/postmaster **Supports:** clamscan

mxGuard is a spam filter for Ipswitch IMail mail server running on Windows platforms. It also includes free hooks to major anti-virus engines including ClamAV.

## **8.51 Zabit**

**Homepage:** http://www.enderunix.org/zabit **Supports:** clamscan Zabit is a content and attachment filter for Qmail.

## **8.52 BeClam**

**Homepage:** http://www.bebits.com/app/3930 **Supports:** ClamAV ClamAV for BeOS 0.74

## **8.53 clamXav**

**Homepage:** http://www.markallan.co.uk/clamXav **Supports:** ClamAV

clamXav is a virus scanner with GUI for Mac OS X.

## **8.54 Secure Mail Intelligence!**

**Homepage:** http://www.m2smi.com/ **Supports:** libclamav

SMI! is a server side e-mail protection solution that combines firewall elements, intrusion detection system, anti-virus and anti-spam modules. SMI! can use up to 7 anti-virus scanners (including ClamAV) at the same time and 3 different spam filtering engines. A built-in SMTP engine allows SMI! to directly send mail alerts. Other features include: Routing & Queuing Module, Disclaimer & Messages Module, Updater Module, Policy CheckModule, Mail Storage Module, Image Analysis Module, Cryptography Series and Mail Analysis. SMI! runs on Microsoft Windows 98/NT/2k/XP/2003 platforms (both Professional and Server releases), Linux (i586), OpenBSD, FreeBSD and Solaris 9 (x86 and SPARC) and supports almost all SMTP software including Lotus Domino and Microsoft Exchange. The daemon part based on libclamav is licensed under the GPL.

## **8.55 OpenWebMail modules**

**Homepage:** http://openwebmail.com/openwebmail/ **Supports:** clamscan

Open WebMail by default can use ClamAV as the external viruscheck module to scan messages fetched from pop3 servers or all incoming messages. If a message or its attachments is found to have virus, Open WebMail will move the message from INBOX to the VIRUS folder automatically.

# **9 Credits**

### **9.1 Database mirrors**

Thanks to the help of many companies and organisations we have a few dozen of very fast and reliable mirrors. Moreover, our advanced push-mirroring mechanism allows database maintainers to update all of them in less than one minute !

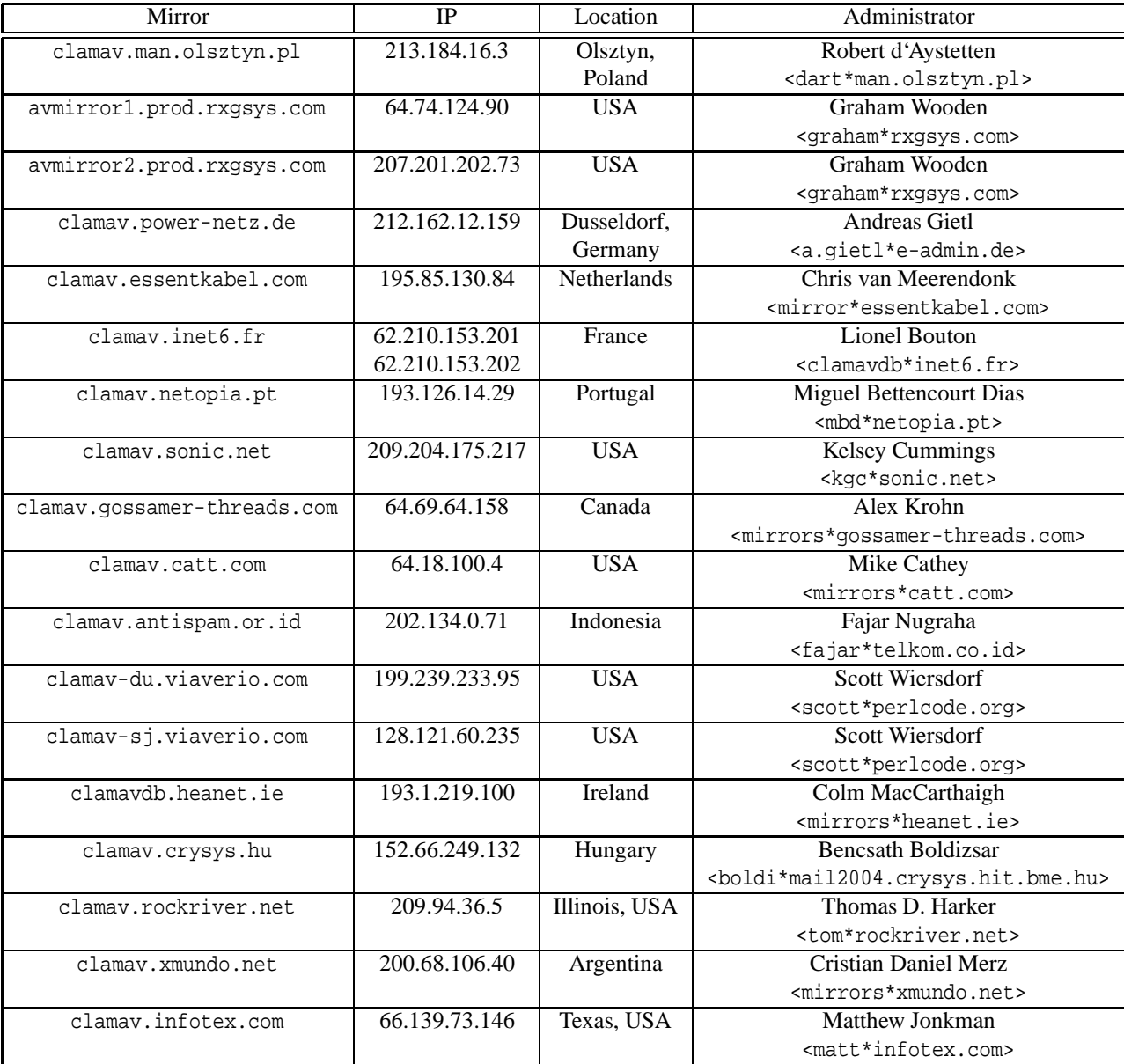

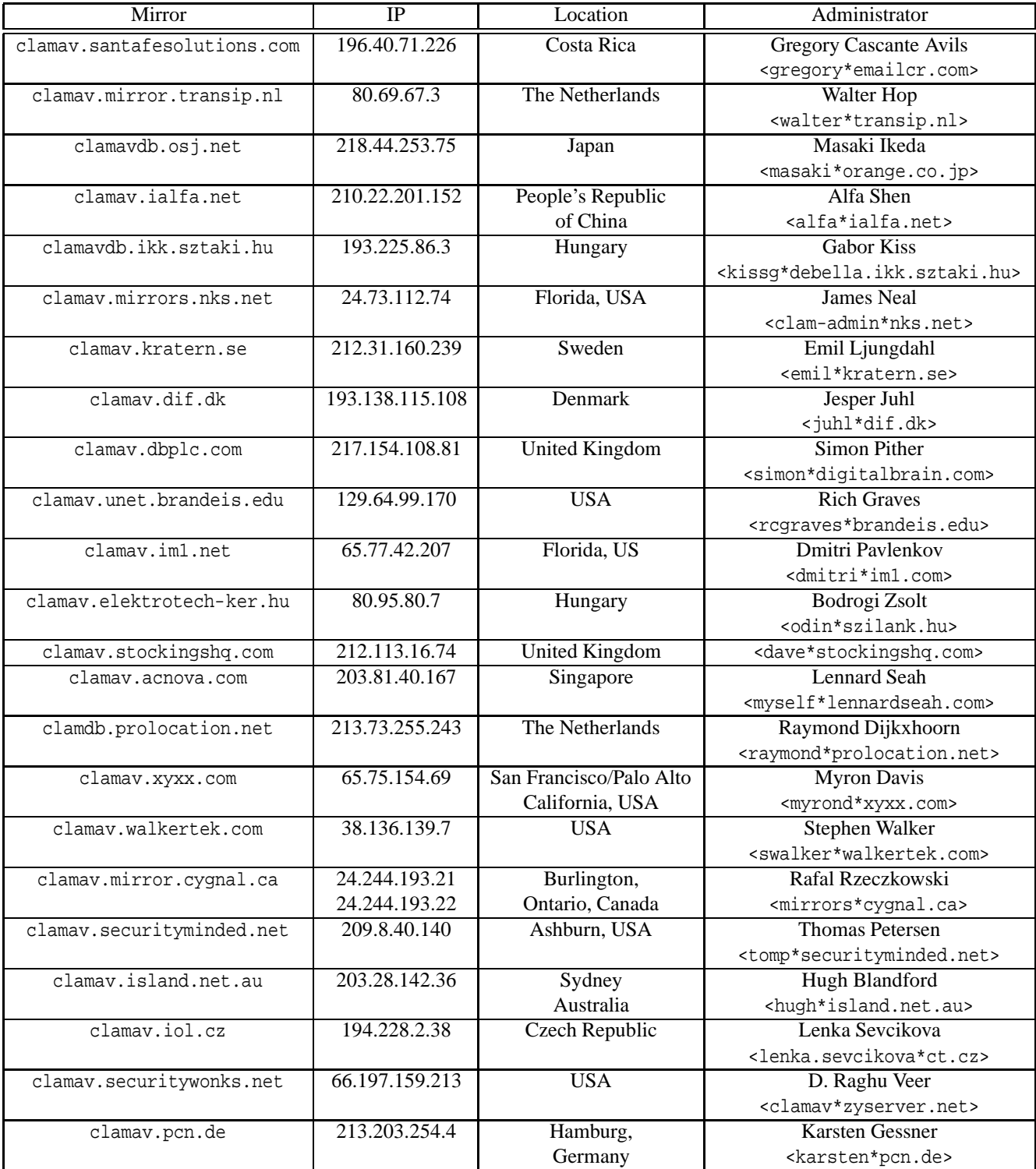

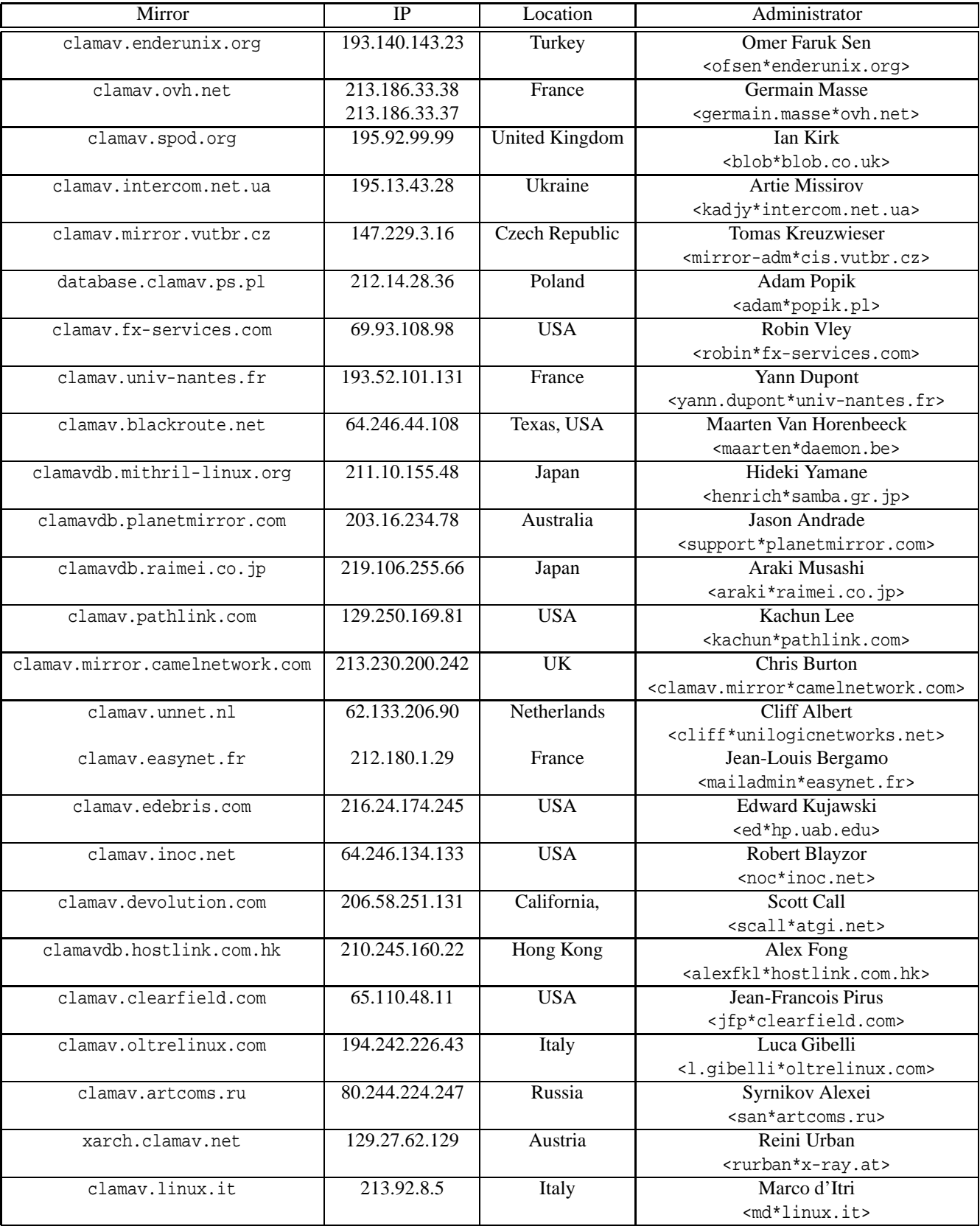

### **9.2 Contributors**

The following people contributed to our project in some way (providing patches, bug reports, technical support, documentation, good ideas...):

- Sergey Y. Afonin <asy\*kraft-s.ru>
- Robert Allerstorfer <roal\*anet.at>
- Claudio Alonso <cfalonso\*yahoo.com>
- Kamil Andrusz <wizz\*mniam.net>
- Jean-Edouard Babin <Jeb\*jeb.com.fr>
- $\bullet$  Marc Baudoin <br/>babafou\*babafou.eu.org>
- Scott Beck <sbeck\*gossamer-threads.com>
- Rolf Eike Beer <eike\*mail.math.uni-mannheim.de>
- Rene Bellora <rbellora\*tecnoaccion.com.ar>
- Hilko Bengen <bengen\*vdst-ka.inka.de>
- Patrick Bihan-Faou <patrick\*mindstep.com>
- Martin Blapp <mb\*imp.ch>
- Dale Blount <dale\*velocity.net>
- Oliver Brandmueller <ob\*e-Gitt.NET>
- Igor Brezac <igor\*ipass.net>
- Mike Brudenell <pmb1\*york.ac.uk>
- Brian Bruns <bruns\*2mbit.com>
- Len Budney <lbudney\*pobox.com>
- Matt Butt <mattb\*cre8tiv.com>
- Christopher X. Candreva <chris\*westnet.com>
- Eric I. Lopez Carreon <elopezc\*technitrade.com>
- Andrey Cherezov <andrey\*cherezov.koenig.su>
- Alex Cherney <alex\*cher.id.au>
- Tom G. Christensen <tgc\*statsbiblioteket.dk>
- Nicholas Chua <nicholas\*ncmbox.net>
- Chris Conn <cconn\*abacom.com>
- Christoph Cordes <ib\*precompiled.de>
- Ole Craig <olc\*cs.umass.edu>
- Eugene Crosser <crosser\*rol.ru>
- Damien Curtain <damien\*pagefault.org>
- Krisztian Czako <slapic\*linux.co.hu>
- Diego d'Ambra <da\*softcom.dk>
- Michael Dankov <misha\*btrc.ru>
- Maxim Dounin <mdounin\*rambler-co.ru>
- Alejandro Dubrovsky <s328940\*student.uq.edu.au>
- Magnus Ekdahl <magnus\*debian.org>
- Mehmet Ekiz <ekizm\*tbmm.gov.tr>
- Jens Elkner <elkner\*linofee.org>
- Fred van Engen <fred\*wooha.org>
- Jason Englander <jason\*englanders.cc>
- Oden Eriksson <oeriksson\*mandrakesoft.com>
- Andy Fiddaman <af\*jeamland.org>
- Edison Figueira Junior <edison\*brc.com.br>
- David Ford <david+cert\*blue-labs.org>
- Brian J. France <list\*firehawksystems.com>
- Free Oscar <freeoscar\*wp.pl>
- Martin Fuxa <yeti\*email.cz>
- Piotr Gackiewicz <gacek\*intertele.pl>
- Jeremy Garcia <jeremy\*linuxquestions.org>
- Dean Gaudet <dean-clamav\*arctic.org>
- Michel Gaudet <Michel.Gaudet\*ehess.fr>
- Philippe Gay <ph.gay\*free.fr>
- Nick Gazaloff <nick\*sbin.org>
- Luca 'NERvOus' Gibelli <nervous\*nervous.it>
- Scott Gifford <sgifford\*suspectclass.com>
- Wieslaw Glod <wkg\*x2.pl>
- Stephen Gran <steve\*lobefin.net>
- Matthew A. Grant <grantma\*anathoth.gen.nz>
- Christophe Grenier <grenier\*cgsecurity.org>
- Marek Gutkowski <hobbit\*core.segfault.pl>
- Jason Haar <Jason.Haar\*trimble.co.nz>
- Hrvoje Habjanic <hrvoje.habjanic\*zg.hinet.hr>
- Michal Hajduczenia <michalis\*mat.uni.torun.pl>
- Jean-Christophe Heger <jcheger\*acytec.com>
- Anders Herbjornsen <andersh\*gar.no>
- Paul Hoadley <paulh\*logixsquad.net>
- Robert Hogan <robert\*roberthogan.net>
- Przemyslaw Holowczyc <doozer\*skc.com.pl>
- Thomas W. Holt Jr. <twh\*cohesive.net>
- James F. Hranicky <jfh\*cise.ufl.edu>
- Douglas J Hunley <doug\*hunley.homeip.net>
- Kurt Huwig <kurt\*iku-netz.de>
- Andy Igoshin <ai\*vsu.ru>
- Jay <sysop-clamav\*coronastreet.net>
- Stephane Jeannenot <stephane.jeannenot\*wanadoo.fr>
- Dave Jones <dave\*kalkbay.co.za>
- Jesper Juhl <juhl\*dif.dk>
- Alex Kah <alex\*narfonix.com>
- Stefan Kaltenbrunner <mm-mailinglist\*madness.at>
- Lloyd Kamara <l.kamara\*imperial.ac.uk>
- Kazuhiko <kazuhiko\*fdiary.net>
- Tomasz Klim <tomek\*euroneto.pl>
- Robbert Kouprie <robbert\*exx.nl>
- Martin Kraft <martin.kraft\*fal.de>
- Petr Kristof <Kristof.P\*fce.vutbr.cz>
- Henk Kuipers <henk\*opensourcesolutions.nl>
- Nigel Kukard <nkukard\*lbsd.net>
- Dr Andrzej Kurpiel <akurpiel\*mat.uni.torun.pl>
- Mark Kushinsky <mark\*mdspc.com>
- Mike Lambert <lambert\*jeol.com>
- Thomas Lamy <Thomas.Lamy\*in-online.net>
- Marty Lee <marty\*maui.co.uk>
- Dennis Leeuw <dleeuw\*made-it.com>
- Martin Lesser <admin-debian\*bettercom.de>
- Peter N Lewis <peter\*stairways.com.au>
- James Lick <jlick\*drivel.com>
- Mike Loewen <mloewen\*sturgeon.cac.psu.edu>
- David S. Madole <david\*madole.net>
- Thomas Madsen <tm\*softcom.dk>
- Bill Maidment <bill\*maidment.com.au>
- Joe Maimon <jmaimon\*ttec.com>
- Andrey V. Malyshev <amal\*krasn.ru>
- Stefan Martig <sm\*officeco.ch>
- Andreas Marx (http://www.av-test.org)
- Chris Masters <cmasters\*insl.co.uk>
- Fletcher Mattox <fletcher\*cs.utexas.edu>
- Serhiy V. Matveyev <matveyev\*uatele.com>
- Reinhard Max <max\*suse.de>
- Brian May <bam\*debian.org>
- Ken McKittrick <klmac\*usadatanet.com>
- Chris van Meerendonk <cvm\*castel.nl>
- Andrey J. Melnikoff <temnota\*kmv.ru>
- Damian Menscher <menscher\*uiuc.edu>
- Arkadiusz Miskiewicz <misiek\*pld-linux.org>
- Mark Mielke <mark\*mark.mielke.cc>
- Jo Mills <Jonathan.Mills\*frequentis.com>
- Dustin Mollo <dustin.mollo\*sonoma.edu>
- Doug Monroe <doug\*planetconnect.com>
- Alex S Moore <asmoore\*edge.net>
- Dirk Mueller <mueller\*kde.org>
- Flinn Mueller<flinn\*activeintra.net>
- Hendrik Muhs <Hendrik.Muhs\*student.uni-magdeburg.de>
- Farit Nabiullin http://program.farit.ru
- Nemosoft Unv. <nemosoft\*smcc.demon.nl>
- Wojciech Noworyta <wnow\*konarski.edu.pl>
- Jorgen Norgaard <jnp\*anneli.dk>
- Fajar A. Nugraha <fajar\*telkom.co.id>
- Joe Oaks <joe.oaks\*hp.com>
- Washington Odhiambo <wash\*wananchi.com>
- Masaki Ogawa <proc\*mac.com>
- Phil Oleson <oz\*nixil.net>
- Martijn van Oosterhout <kleptog\*svana.org>
- OpenAntiVirus Team (http://www.OpenAntiVirus.org)
- Tomasz Papszun <tomek\*lodz.tpsa.pl>
- Eric Parsonage <eric\*eparsonage.com>
- Oliver Paukstadt <pstadt\*stud.fh-heilbronn.de>
- Christian Pelissier <Christian.Pelissier\*onera.fr>
- Rudolph Pereira <r.pereira\*isu.usyd.edu.au>
- Ed Phillips <ed\*UDel.Edu>
- Andreas Piesk <Andreas.Piesk\*heise.de>
- Alex Pleiner <pleiner\*zeitform.de>
- Ant La Porte <ant\*dvere.net>
- Christophe Poujol <Christophe.Poujol\*atosorigin.com>
- Sergei Pronin <sp\*finndesign.fi>
- Thomas Quinot <thomas\*cuivre.fr.eu.org>
- Ed Ravin <eravin\*panix.com>
- Brian A. Reiter <breiter\*wolfereiter.com>
- Rupert Roesler-Schmidt <r.roesler-schmidt\*uplink.at>
- David Sanchez <dsanchez\*veloxia.com>
- David Santinoli <david\*santinoli.com>
- Vijay Sarvepalli <vssarvep\*office.uncg.edu>
- Martin Schitter
- Theo Schlossnagle <jesus\*omniti.com>
- Enrico Scholz <enrico.scholz\*informatik.tu-chemnitz.de>
- Karina Schwarz <k.schwarz\*uplink.at>
- Scsi <scsi\*softland.ru>
- Dr Matthew J Seaman <m.seaman\*infracaninophile.co.uk>
- Hector M. Rulot Segovia <Hector.Rulot\*uv.es>
- Omer Faruk Sen <ofsen\*enderunix.org>
- Sergey <a\_s\_y\*sama.ru>
- Tuomas Silen <tuomas.silen\*nodeta.fi>
- Al Smith <ajs+clamav\*aeschi.ch.eu.org>
- Kevin Spicer <kevin\*kevinspicer.co.uk>
- Ole Stanstrup <ole\*stanstrup.dk>
- $\bullet$  Adam Stein <adam\*scan.mc.xerox.com>
- Steve <steveb\*webtribe.net>
- Richard Stevenson <richard\*endace.com>
- Matt Sullivan <matt\*sullivan.gen.nz>
- Dr Zbigniew Szewczak <zssz\*mat.uni.torun.pl>
- Joe Talbott <josepht\*cstone.net>
- Gernot Tenchio <g.tenchio\*telco-tech.de>
- Masahiro Teramoto <markun\*onohara.to>
- Ryan Thompson <clamav\*sasknow.com>
- Michael L. Torrie <torriem\*chem.byu.edu>
- Trashware <trashware\*gmx.net>
- Matthew Trent <mtrent\*localaccess.com>
- Daniel Mario Vega <dv5a\*dc.uba.ar>
- Laurent Wacrenier <lwa\*teaser.fr>
- Charlie Watts <cewatts\*brainstorminternet.net>
- Nicklaus Wicker <n.wicker\*cnk-networks.de>
- David Woakes <david\*mitredata.co.uk>
- Troy Wollenslegel <troy\*intranet.org>
- Dale Woolridge <dwoolridge\*drh.net>
- Takumi Yamane <yamtak\*b-session.com>
- Youza Youzovic <youza\*post.cz>
- Leonid Zeitlin <lz\*europe.com>
- ZMan Z. <x86zman\*go-a-way.dyndns.org>
- Andoni Zubimendi <andoni\*lpsat.net>

#### **9.3 Donors**

We received financial support from (this is not a full list because we only list people from whom we received an agreement):

- ActiveIntra.net Inc. (http://www.activeintra.net)
- Advance Healthcare Group (http://www.ahgl.com.au)
- Anonymous donor from Colorado, US
- Atlas College (http://www.atlascollege.nl)
- AWD Online (http://www.awdonline.com)
- Bear and Bear Consulting, Inc. (http://www.bear-consulting.com)
- Norman E. Brake, Jr.
- cedarcreeksoftware.com (http://www.cedarcreeksoftware.com)
- Thanos Chatziathanassiou
- Cheahch from Singapore
- Joe Cooper
- Steve Donegan (http://www.donegan.org)
- Dynamic Network Services, Inc (http://www.dyndns.org)
- Electric Embers
- Epublica
- Bernhard Erdmann
- David Eriksson (http://www.2good.nu)
- Explido Software USA Inc. (http://www.explido.us)
- David Farrick
- Petr Ferschmann (http://petr.ferschmann.cz/)
- Andries Filmer (http://www.netexpo.nl)
- Jack Fung
- Paolo Galeazzi
- GANDI (http://www.gandi.net)
- Jeremy Garcia (http://www.linuxquestions.org)
- GBC Internet Service Center GmbH (http://www.gbc.net)
- GCS Tech (http://www.gcstech.net)
- Todd Goodman
- Bill Gradwohl (http://www.ycc.com)
- Grain-of-Salt Consulting
- IDEAL Software GmbH (http://www.IdealSoftware.com)

#### 9 Credits **54**

- Industry Standard Computers (http://www.ISCnetwork.com)
- Invisik Corporation (http://www.invisik.com)
- Craig Jackson
- Jason Judge
- Keith (http://www.textpad.com)
- Brad Koehn
- Logic Partners Inc. (http://www.logicpartners.com)
- Michel Machado (http://oss.digirati.com.br/)
- Midcoast Internet Solutions
- Mimecast (http://www.mimecast.com)
- Kazuhiro Miyaji
- Bozidar Mladenovic
- Paul Morgan
- Tomas Morkus
- Michael Nolan (http://www.michaelnolan.co.uk)
- Oneworkspace.com (http://www.oneworkspace.com)
- Origin Solutions (http://www.originsolutions.com.au)
- outermedia GmbH (http://www.outermedia.de)
- Dan Pelleg
- Thodoris Pitikaris
- Luke Reeves (http://www.neuro-tech.net)
- Roaring Penguin Software Inc. (http://www.roaringpenguin.com/)
- Luke Rosenthal
- School of Engineering, University of Pennsylvania (http://www.seas.upenn. edu)
- Tim Scoff
- Seattle Server (http://www.seattleserver.com)
- Solutions In A Box (http://www.siab.com.au)
- Stephane Rault
- Fernando Augusto Medeiros Silva (http://www.linuxplace.com.br)
- StarBand (http://www.starband.com)
- Synchro Sistemas de Informacao (http://synchro.com.br)
- Sahil Tandon
- Brad Tarver
- Per Reedtz Thomsen
- William Tisdale
- Up Time Technology (http://www.uptimetech.com)
- Jeremy Vanderburg (http://www.jeremytech.com)
- Webzone Srl (http://www.webzone.it)
- Nicklaus Wicker

### **9.4 Graphics**

The authors of the nice ClamAV logo (look at the title page) and other graphics are Mia Kalenius and Sergei Pronin <sp\*finndesign.fi> from Finndesign http://www. finndesign.fi

### **9.5 OpenAntiVirus**

Our database includes the virus database (about 6000 signatures) from http://OpenAntiVirus.org

## **10 Authors**

- aCaB <acab\*clamav.net>, Italy Role: virus database maintainer, coder
- Mike Cathey <mike\*clamav.net>, USA Role: co-sysadmin
- Christoph Cordes <ccordes\*clamav.net>, Germany Role: virus database maintainer
- Diego d'Ambra <diego\*clamav.net>, Denmark Role: virus database maintainer
- Jason Englander <jason\*clamav.net>, USA Role: inactive
- Luca Gibelli <luca\*clamav.net>, Italy Role: sysadmin, mirror coordinator
- Nigel Horne <njh\*clamav.net>, United Kingdom Role: coder
- Tomasz Kojm <tkojm\*clamav.net>, Poland Role: project leader, coder
- Thomas Lamy <tlamy\*clamav.net>, Germany Role: random hacker
- Thomas Madsen <tmadsen\*clamav.net>, Denmark Role: virus submission management
- Denis De Messemacker <ddm\*clamav.net>, Belgium Role: virus database maintainer
- Tomasz Papszun <tomek\*clamav.net>, Poland Role: virus database maintainer
- Trog <trog\*clamav.net>, United Kingdom Role: coder, virus database maintainer